# **BBBCLEARN ORIENTATION ENGLISH 102 Advanced Composition**

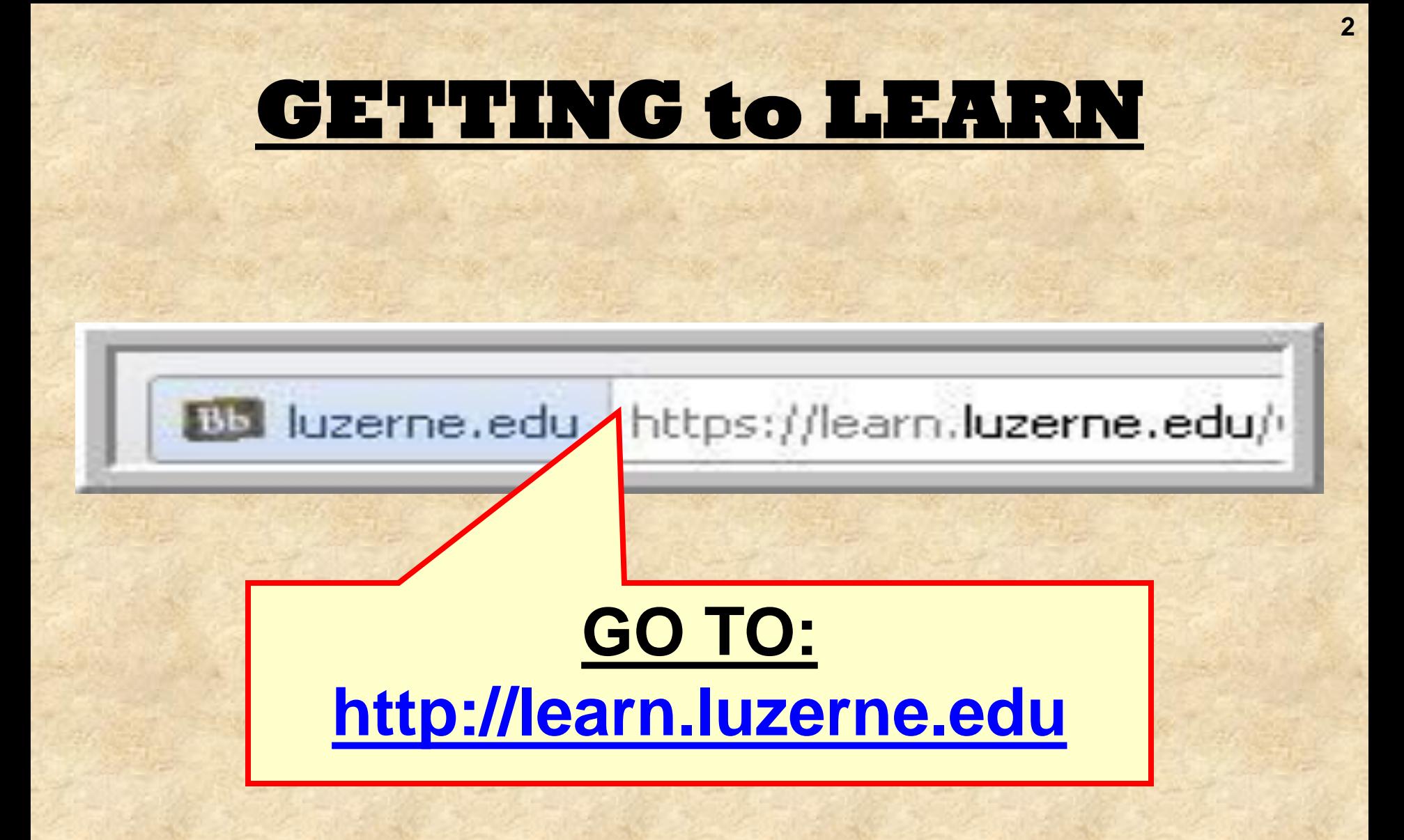

#### **GETTING to LEARN**

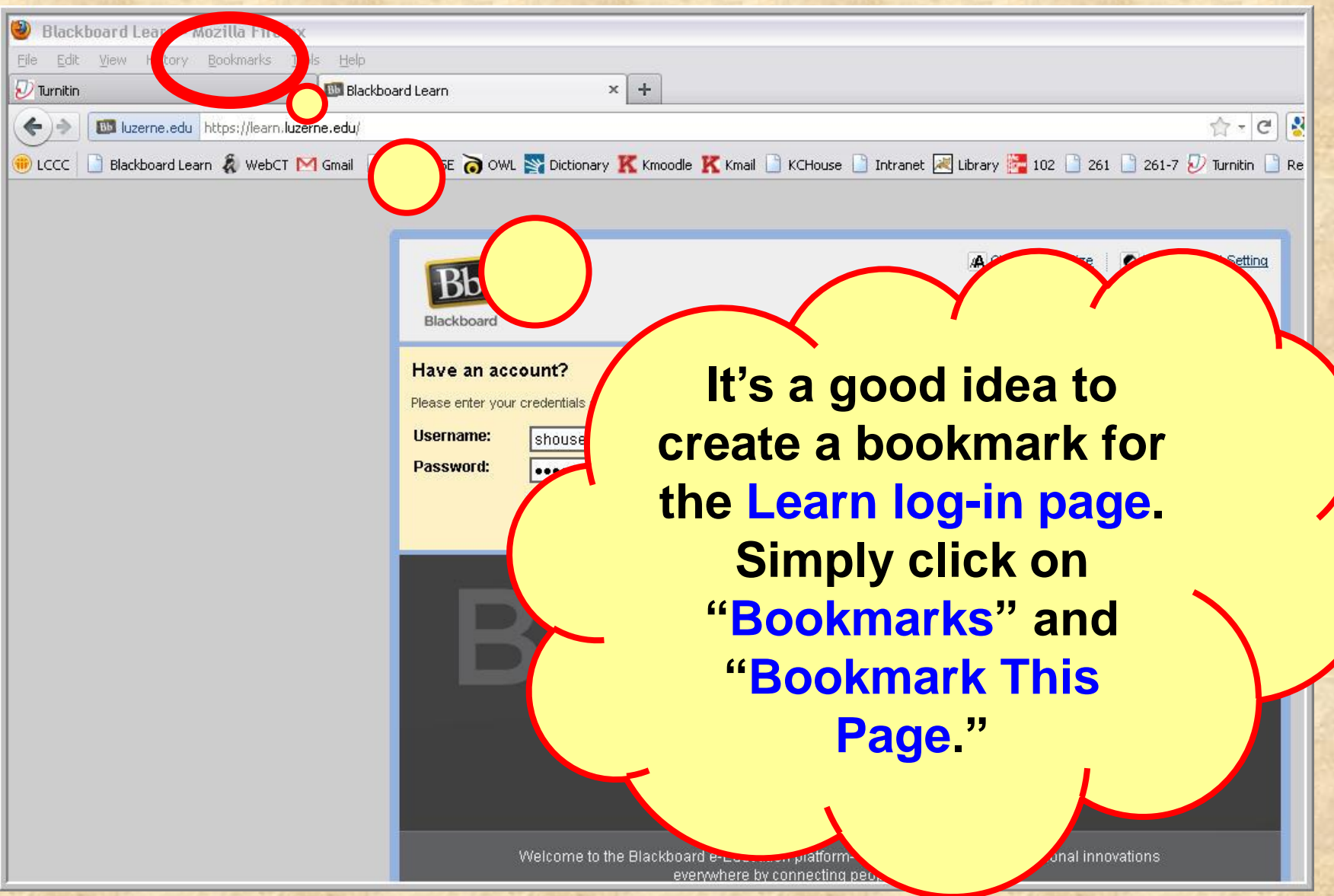

#### **GETTING to LEARN**

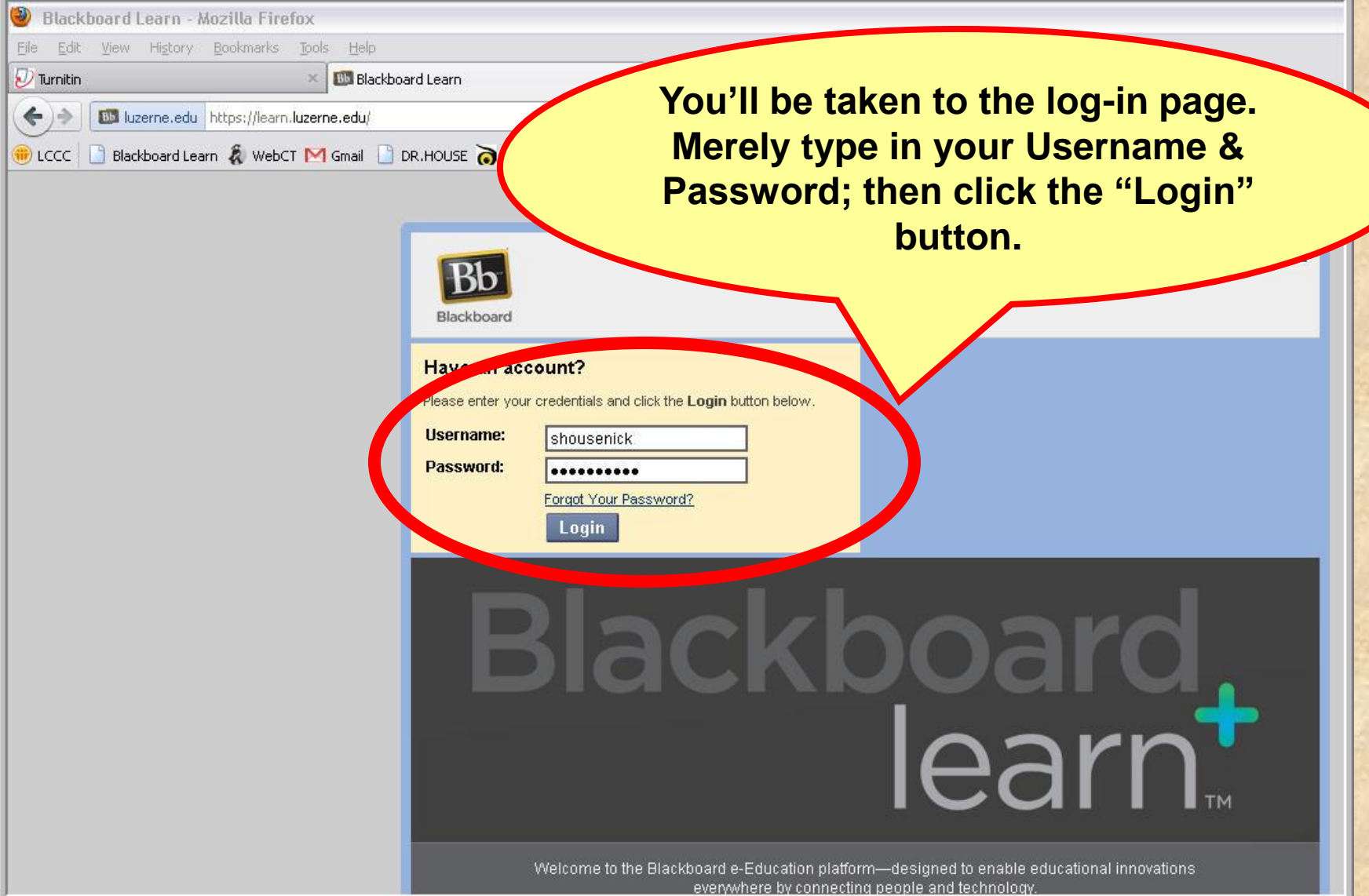

### **GETTING to LEARN**

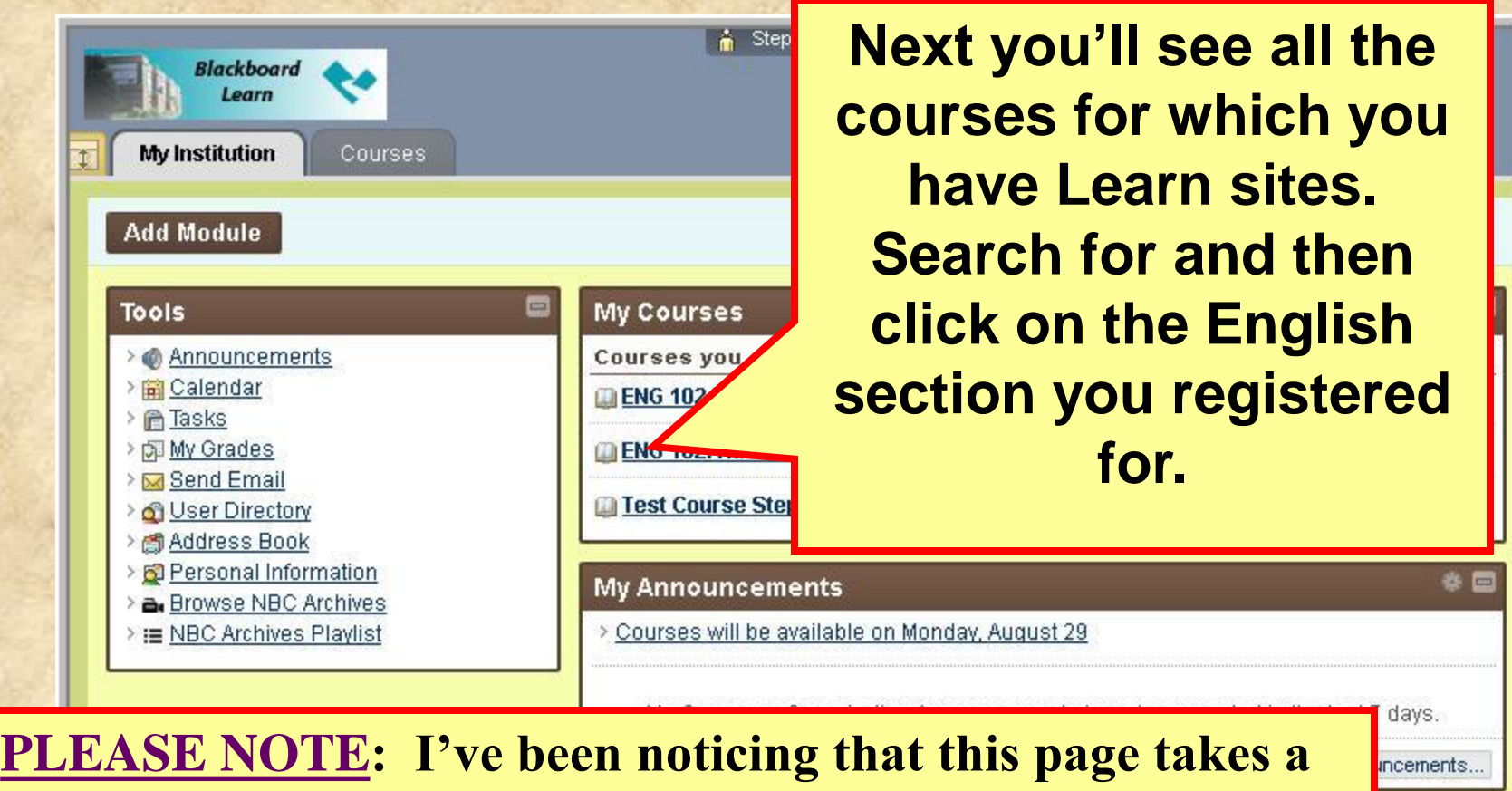

**few moments to load, so don't panic (or lose patience).**

### **HOME PAGE: Screenshot**

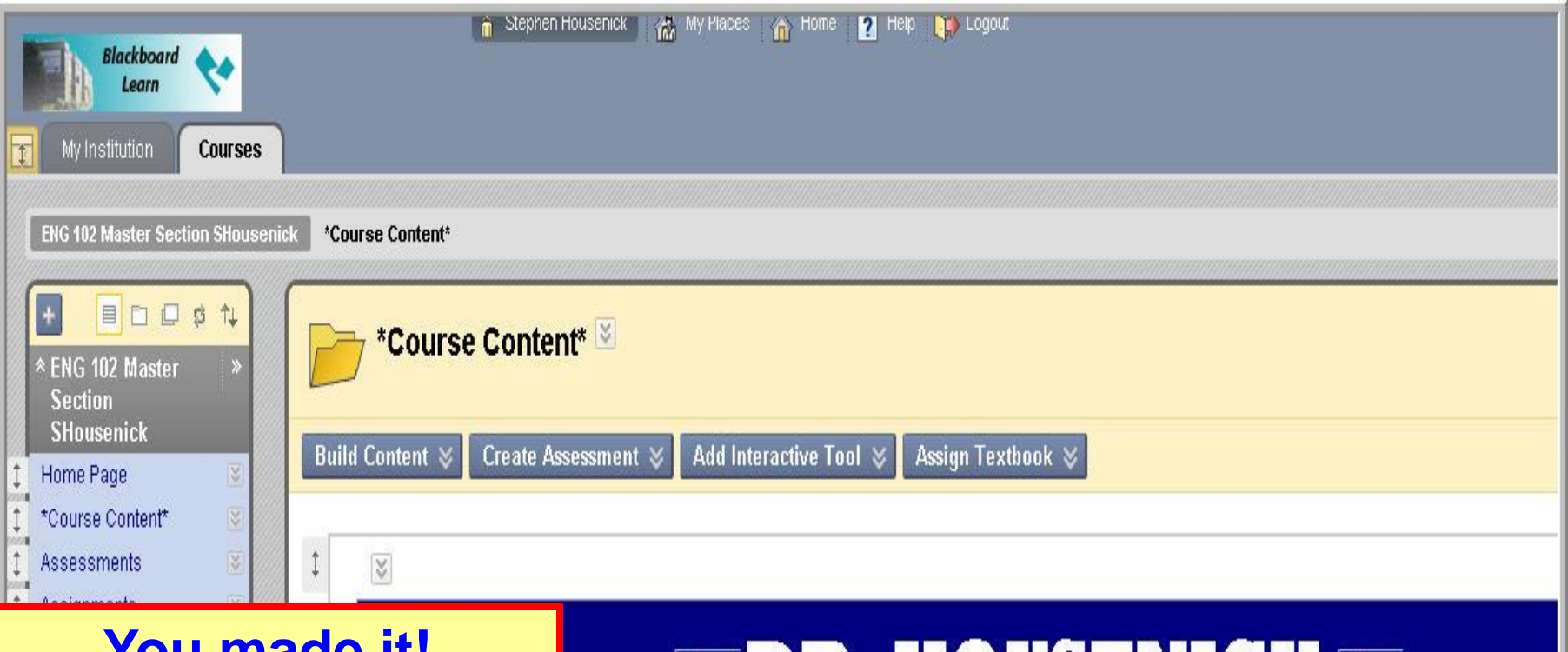

**You made it! Hopefully, this is what your Home Page looks like.**

**IV** 

Help

Calendar

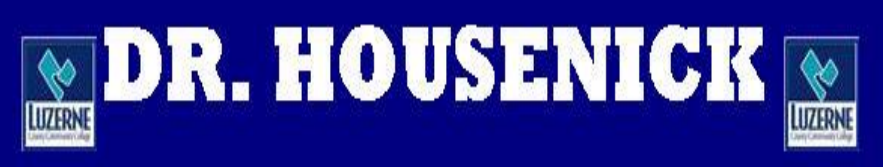

#### **ADVANCED COMPOSITION**

WEEK #1: Commencement

### **HOME PAGE: Screenshot**

**7**

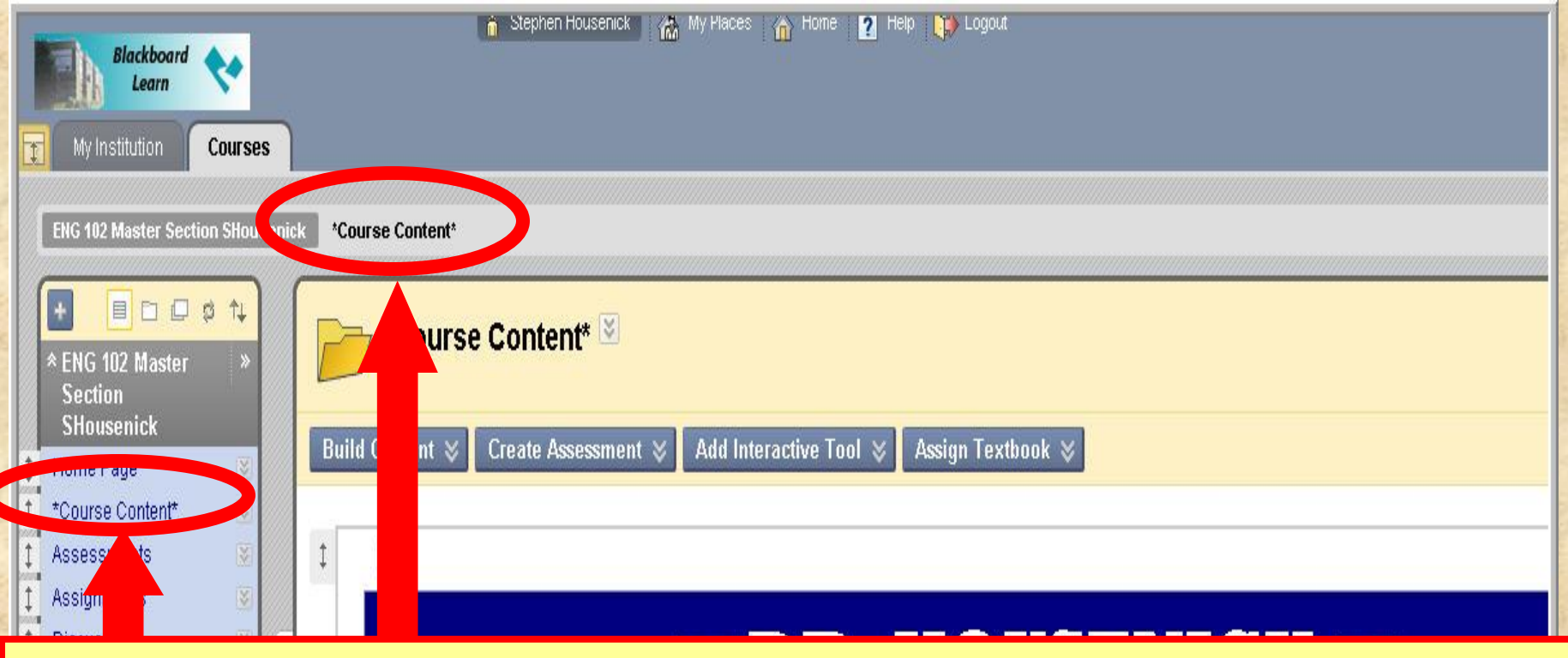

**You can navigate back to this Course Content Page (***the course home page***) from any link by**

**(1) clicking on "Course Content" in the breadcrumbs** *or* 

**(2) clicking on "Course Content" located on the** *Course Tools* **(Course Menu) bar; a "home" icon is next to it.** $\bullet$ 

### **HOME PAGE: Course Tools**

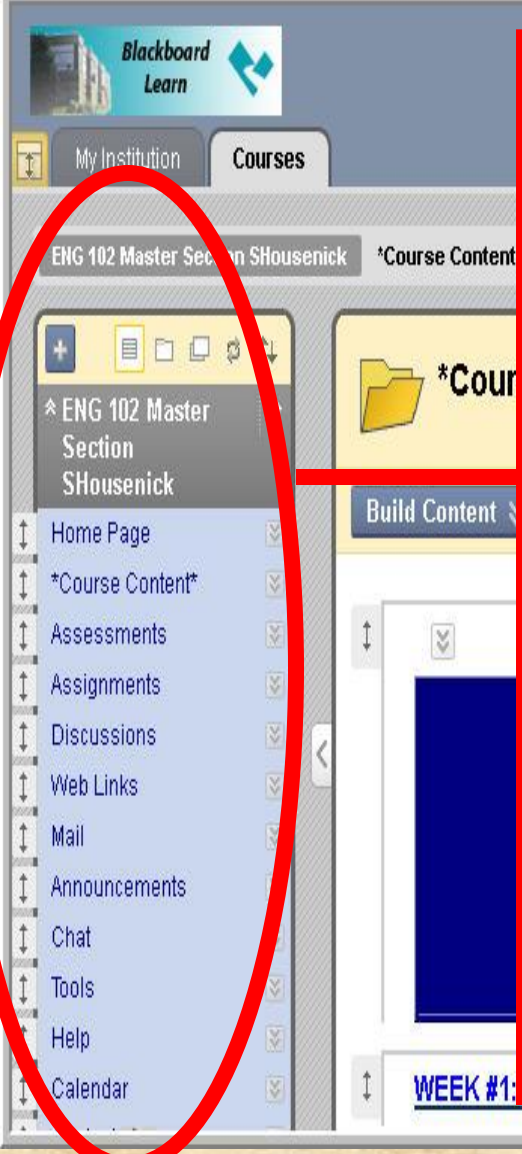

#### ● Stephen Housenick | 然, My Places → Home ■ Help ■ Logou **COURSE TOOLS**

**(aka, "Course Menu")**

- **COURSE CONTENT = "Homepage"**
- **ANNOUNCEMENTS = Reminders, Notes**
	- **ASSESSMENTS = Quizzes, Tests**
	- **ASSIGNMENTS = Essays**
	- **DISCUSSIONS = Discussion Groups**
	- **MAIL = Email Link**
	- **WEB LINKS = External Sites (***MLA-8***)**
	- **CALENDAR = Due Dates** *only*
	- **CALENDAR = \*Different from "Schedule"**

### **HOME PAGE: Pages**

#### $\blacksquare$ dr. Housenick $\blacksquare$ **ADVANCED COMPOSITION**

#### **WEEK #1: Commencement**

#### **COURSE DOCUMENTS**

**SCHEDULE** 

QUIZZES

**ESSAYS DROP BOX** 

**EEKS #2-4: Documentation** 

**These pages,**  *explained below***, are links to various pages of course material.**

**9**

### **PAGES: Week #1**

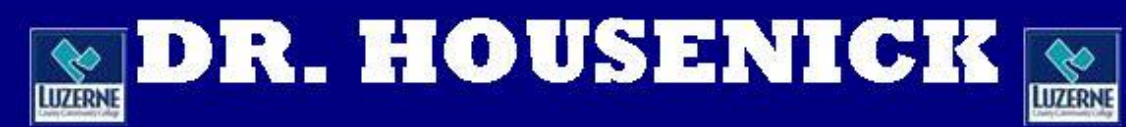

#### **ADVANCED COMPOSITION**

**WEEK #1: Commencement** 

**COURSE DOCUMENTS** 

**SCHEDULE** 

QUIZZES

**ESSAYS DROP BOX** 

**WEEKS #2-4: Documentation** 

**As you can imagine, you'll START HERE.**

#### **WEEK #1**

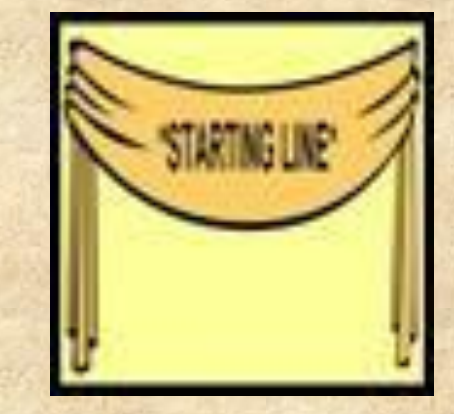

**Begin with the 2 ORIENTATIONS.**

- **This page includes the orientations to the site AND week #1 – in both PowerPoint**  and PDF **L** formats.
	-

**11**

• **The "Week #1 Orientation" explains the material on the following slide.**

### **WEEK #1**

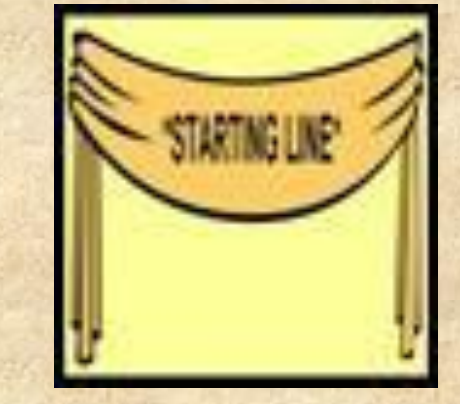

#### **Also included on this age are**

- **the Welcome Statement, Syllabus**
- **the Class Rules, Class Schedule**
- **the Academic Honesty Policy**
- **the Academic Honesty Policy Quiz**
- **the Discussions Groups documents**
- **and the Essay Basics material**

## **HOME PAGE: Navigation**

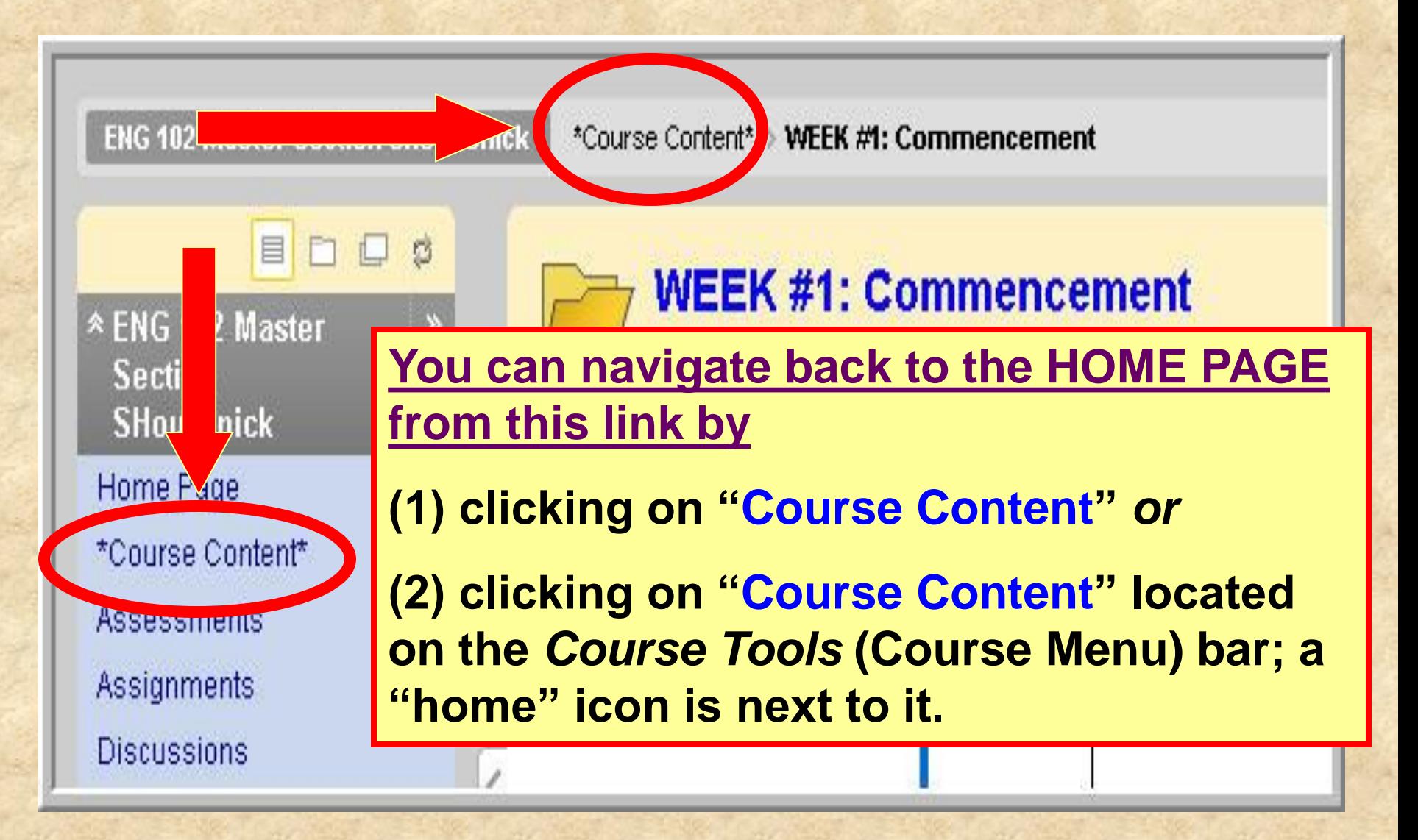

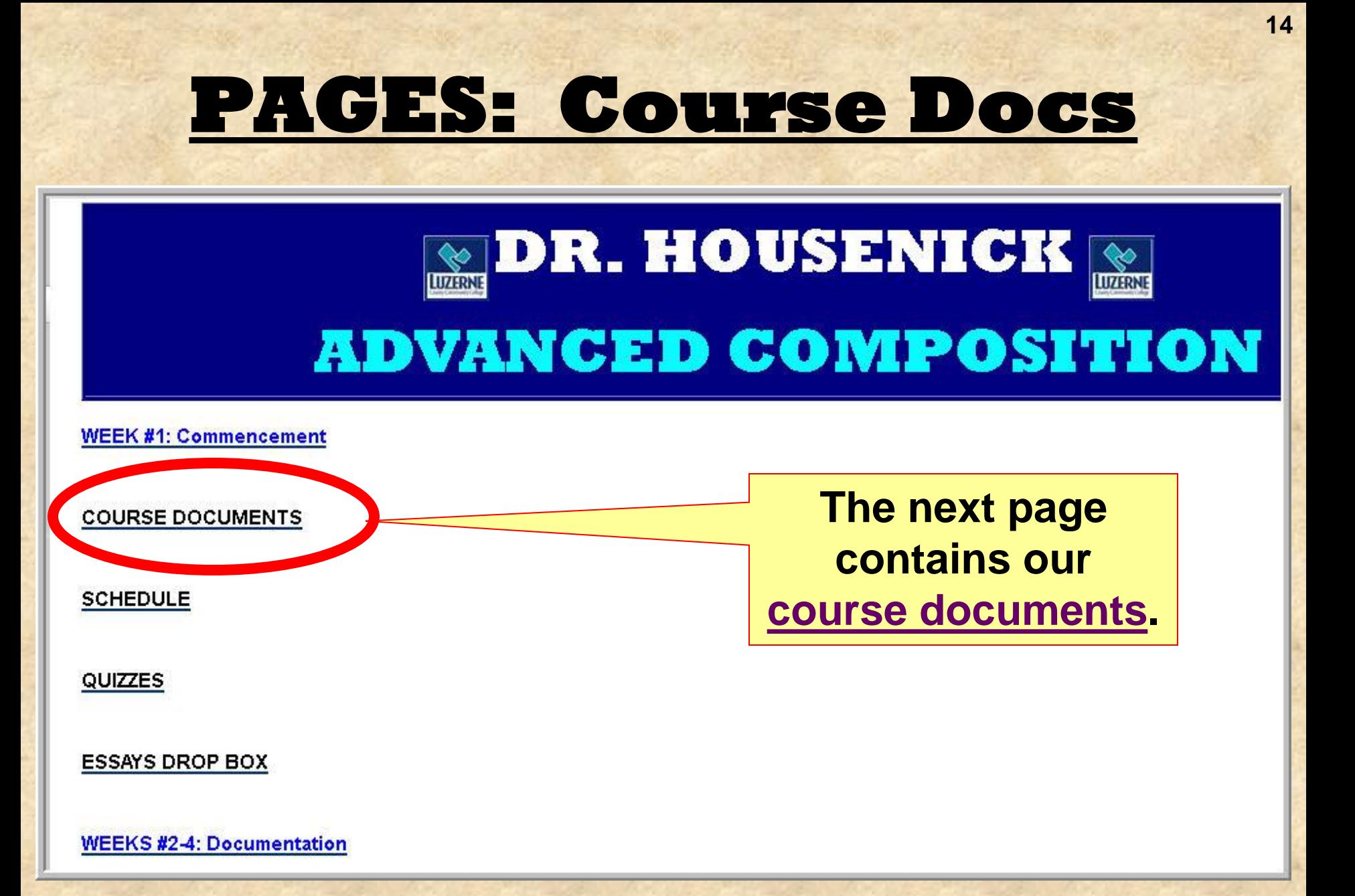

### **COURSE DOCUMENTS**

#### **The following documents are on this page:**

- **Welcome Statement**
- **Syllabus**
- **House Rules**
- **Calendar-Schedule**
- **Turnitin.com directions sheet**
- **Discussion Groups directions sheet**
- **Discussion Groups etiquette sheet**
- **Final Grade sheet**

**Yes, most of these**  *are* **also on the Week #1 page, but this page won't disappear later in the course.**

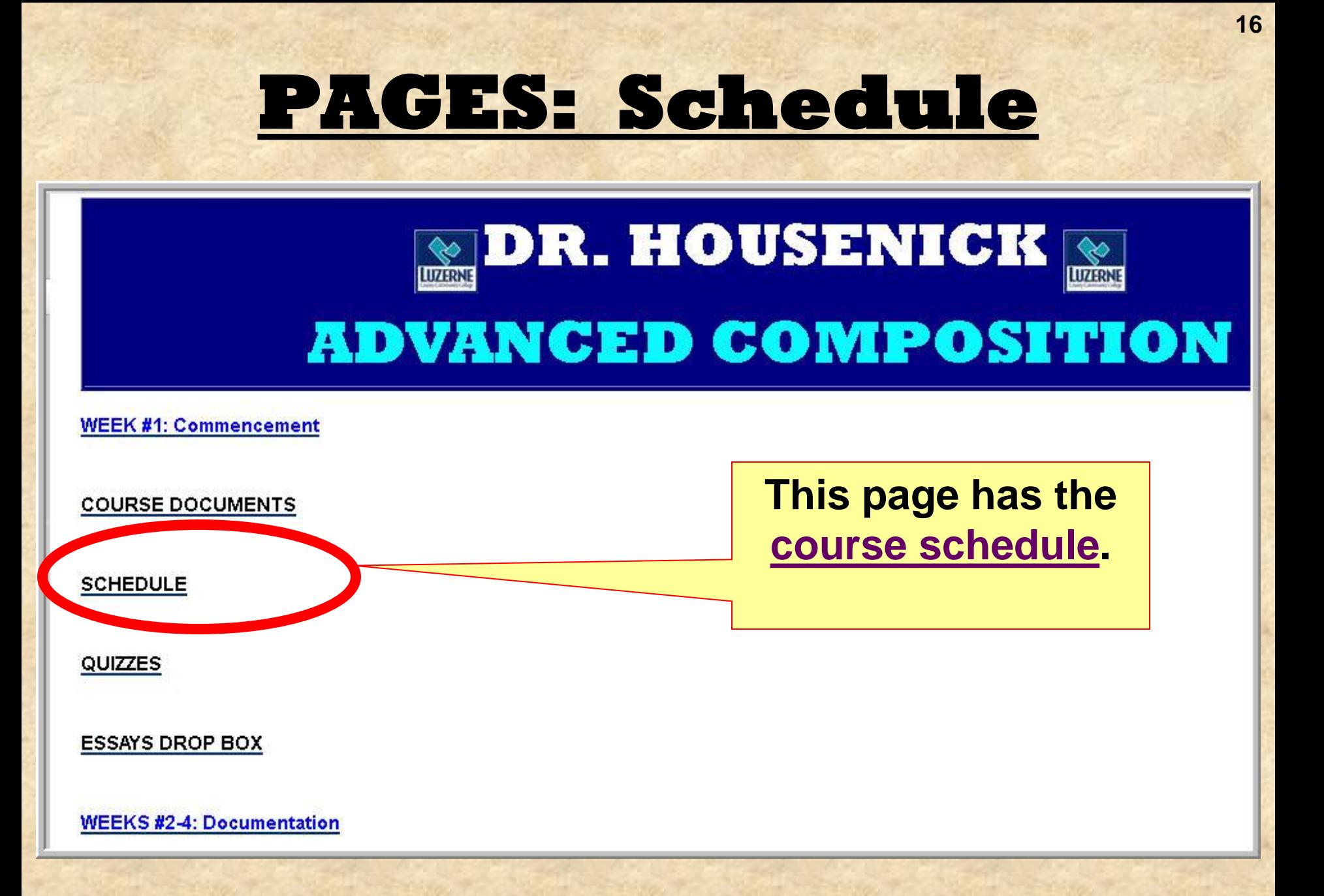

### **SCHEDULE**

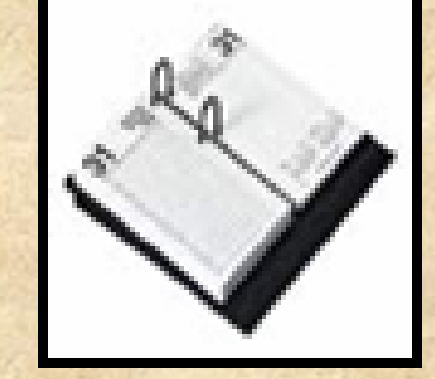

#### • **Your CLASS SCEHDULE lists**

– **readings** – **assignments** – **due dates**

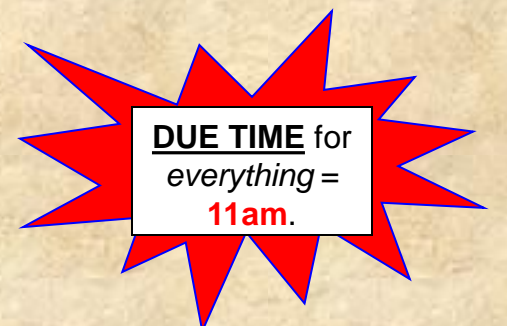

- **What's due and when it's due.**
- **Therefore, this is an extremely important document.**
- **I have used a "content module" format.**

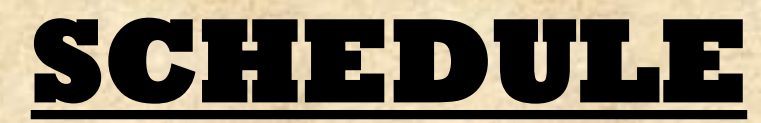

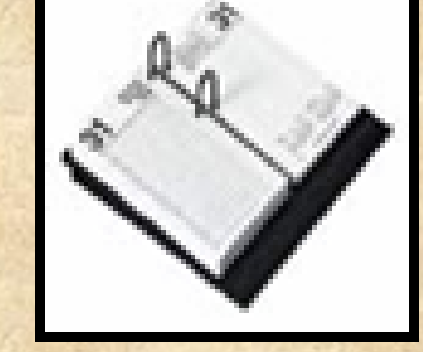

#### • **Screen shot:**

Your location: Home Page > SCHEDULE > CLASS SCHEDULE

#### **CLASS SCHEDULE**

We will make adjustments as necessary, but the schedule below serves as our roadmap throughout the course.

Activities and exercises and journals will be posted under the Discussion Groups — That is, your "homework" will be submitted as a Discussion Group posting.

Directions for each Discussion Group posting are given in full with each topic on the Discussion Group page  $-$  a "directions" posting from me.

Abbreviations on the Schedule: Monday (M), Tuesday (T), Wednesday (W), Thursday (R), Friday (F); Discussion Groups (DG); PowerPoint Presentation (PPT); Turnitin.com (Tii.com)

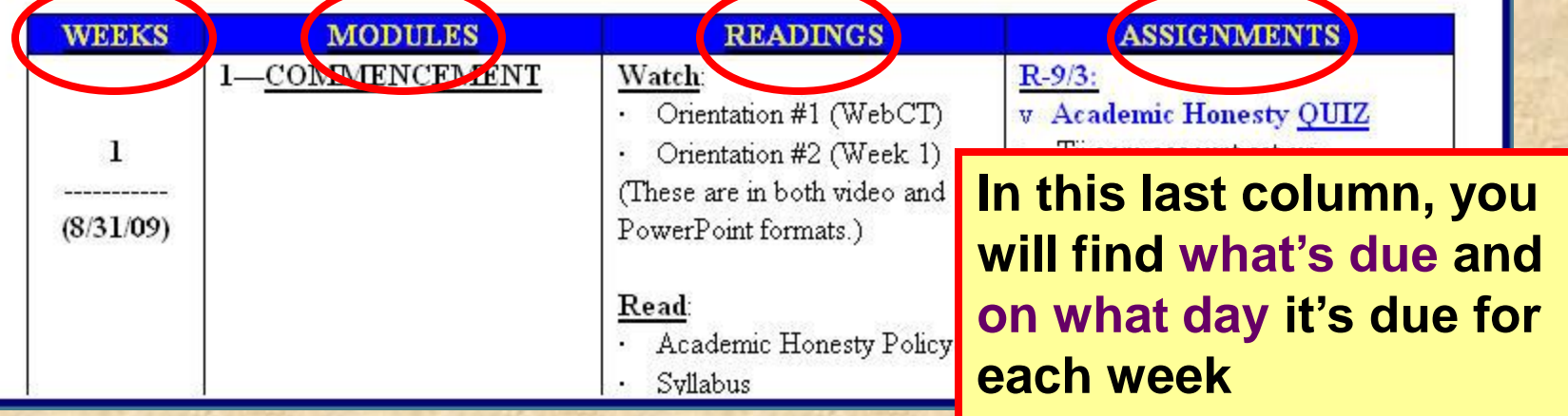

### **PAGES: Quizzes & Essays**

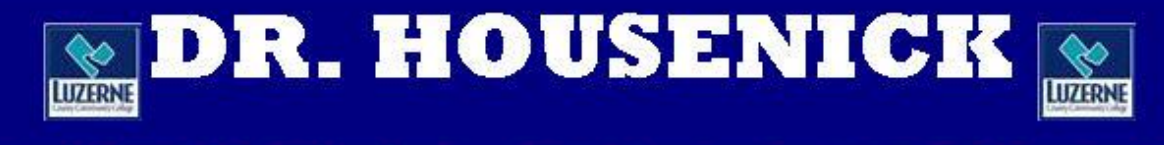

#### **ADVANCED COMPOSITION**

**WEEK #1: Commencement** 

**COURSE DOCUMENTS** 

**SCHEDULE** QUIZZES **ESSAYS DROP BOX WEEKS #2-4: Documentation** 

**These 2 pages contain lists of quizzes & essays.**

#### **BUT**

**Because this can be redundant, I may delete these 2 pages to save space**

#### **QUIZZES & ESSAYS**

- **On the "Course Tools" (course menu) bar,** 
	- **the "ASSESSMENTS" link takes you to the same QUIZZES**
	- **& the "ASSIGNMENTS" link takes you to the same ESSAYS.**EIM  $n - 1$ £3

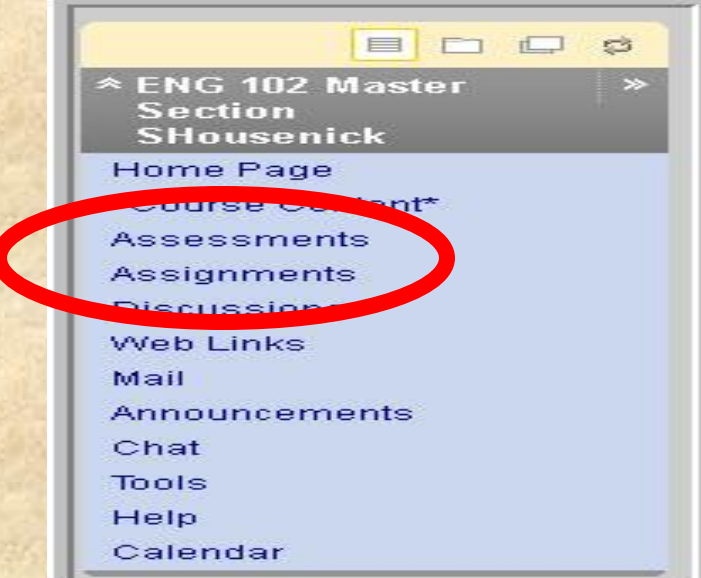

### **PAGES: Weeks 2+**

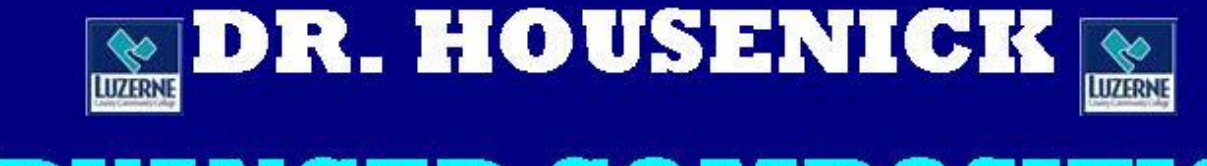

#### **ADVANCED COMPOSITION**

**WEEK #1: Commencement** 

**COURSE DOCUMENTS** 

ESSAITS DROP BOX

**WEEKS #2-4: Documentation** 

**SCHEDULE** 

QUIZZES

**pages take you through each week of the course, as the labels show.**

**The remaining** 

**21**

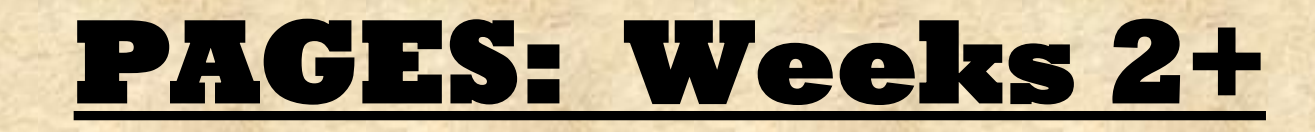

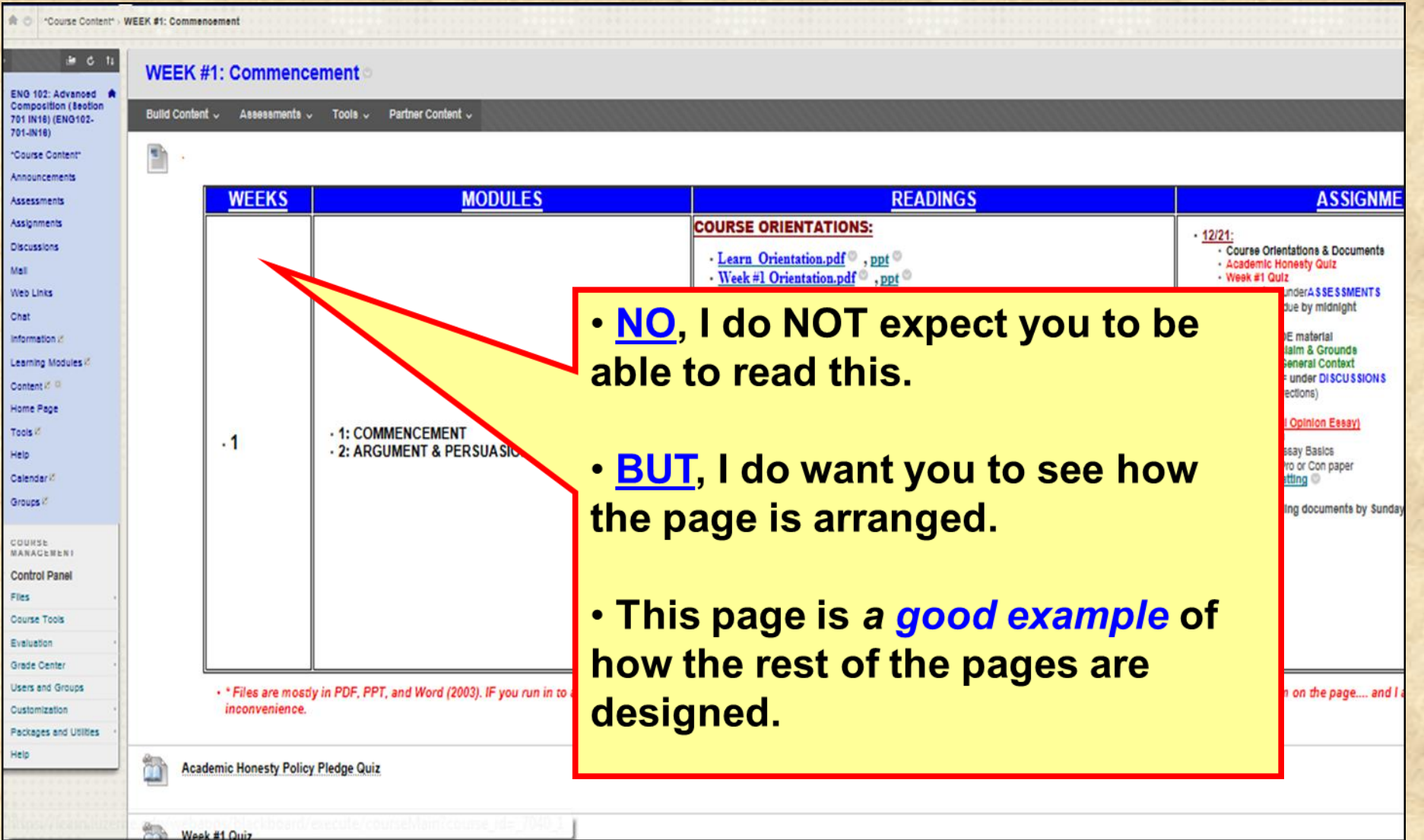

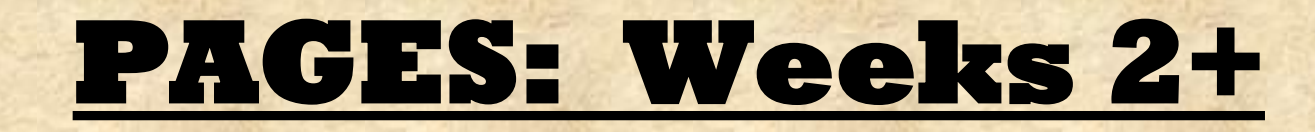

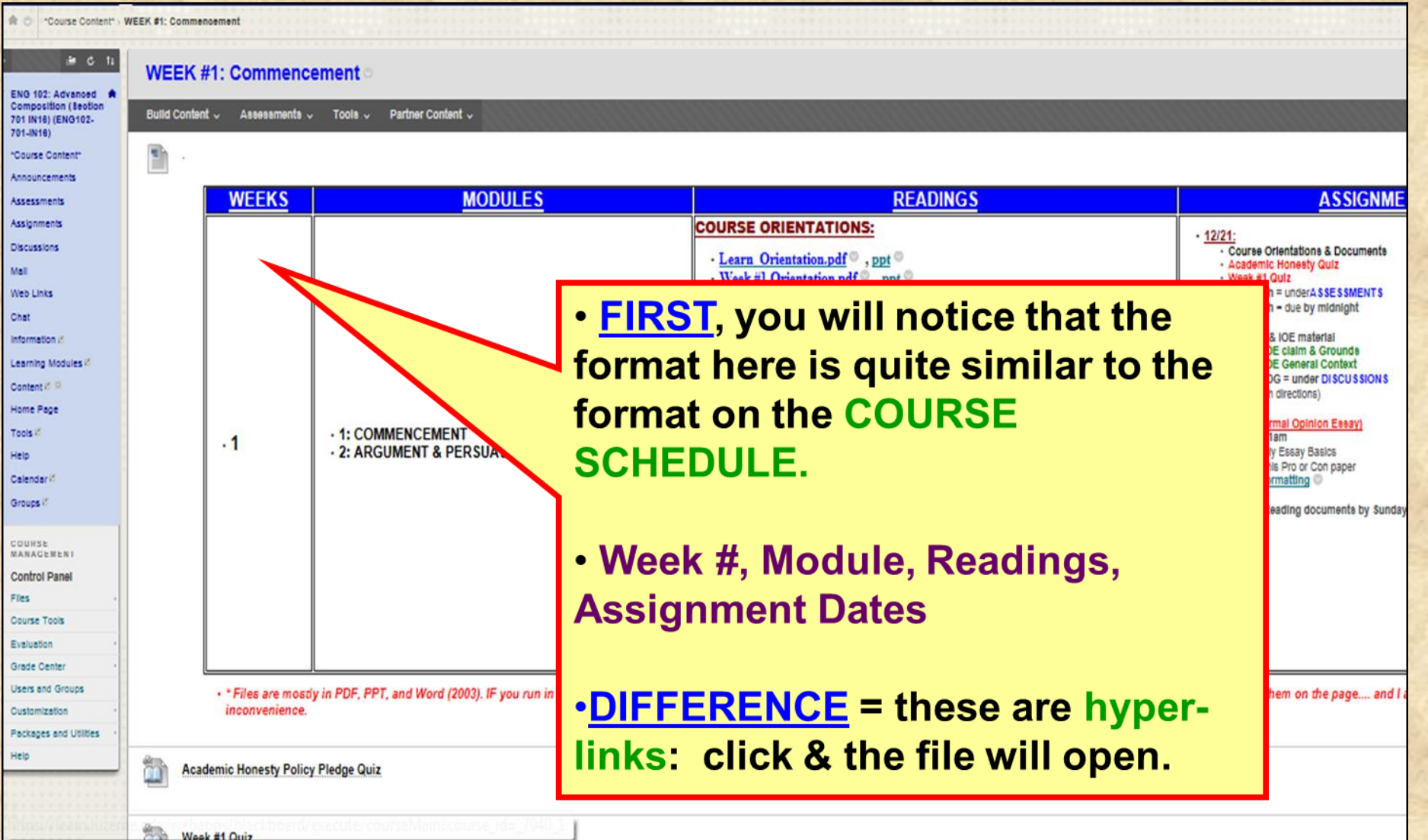

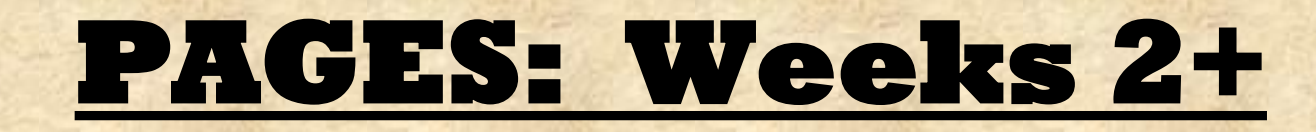

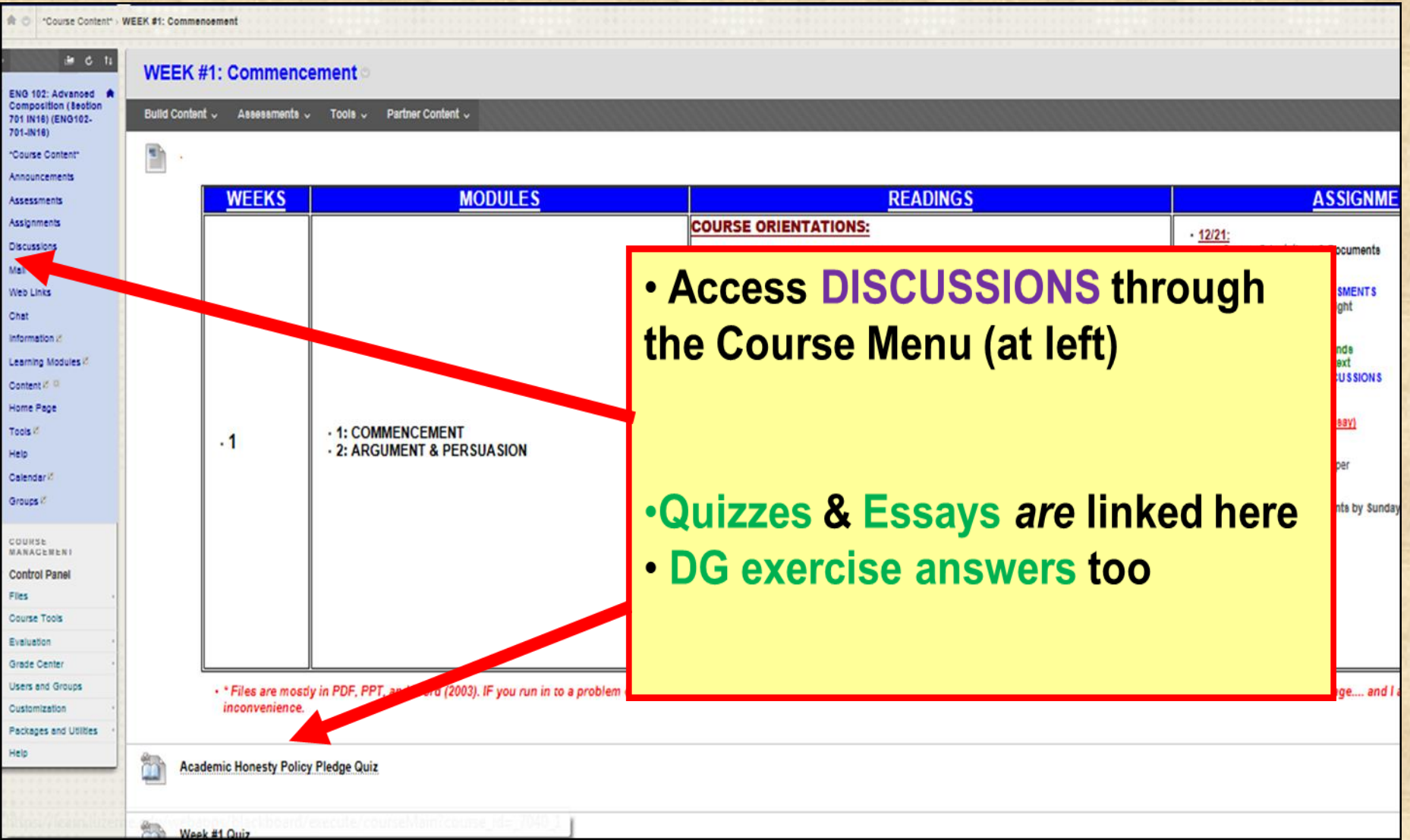

### **DISCUSSION GROUPS**

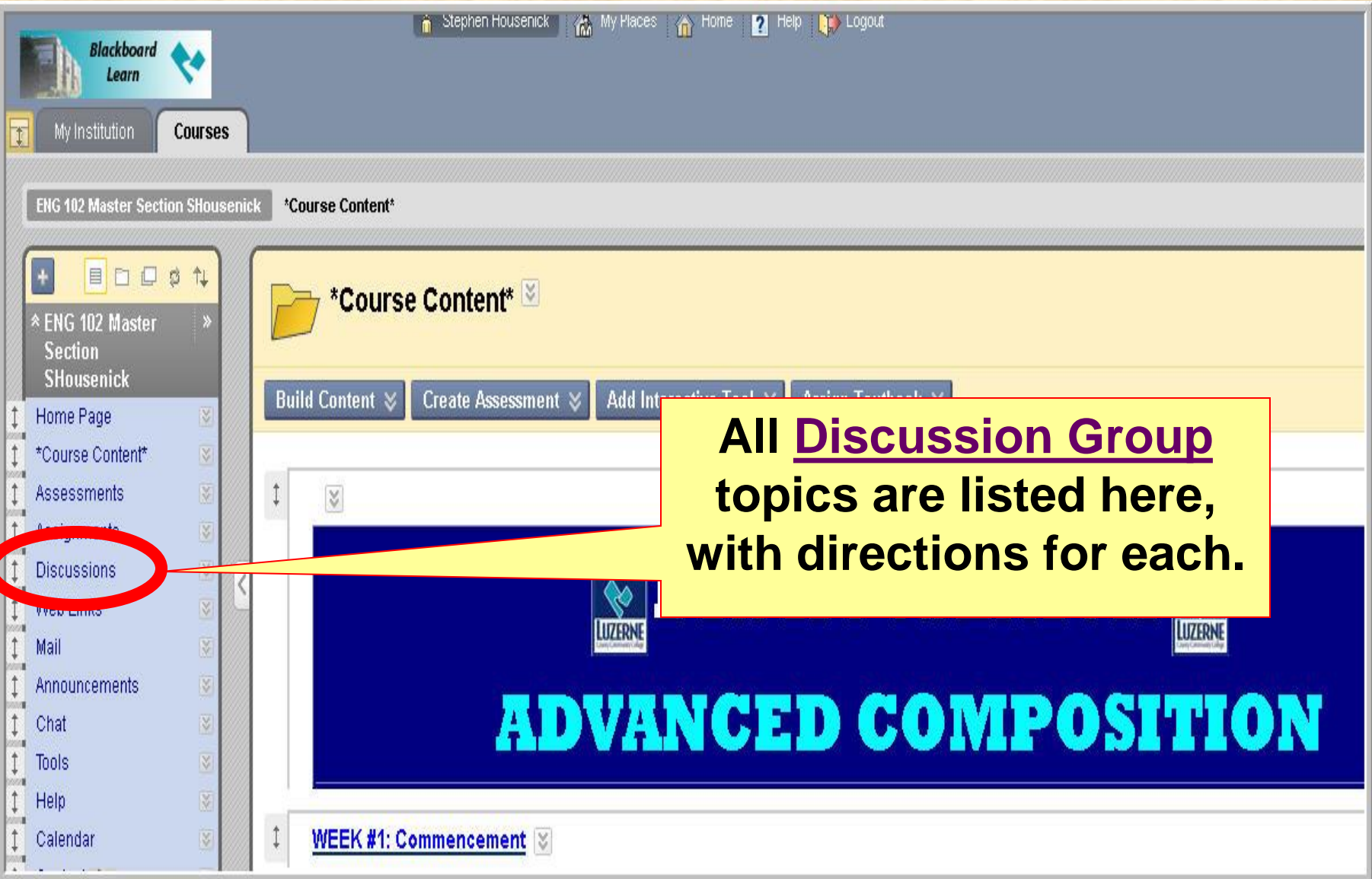

### **DISCUSSION GROUPS**

- **Think of these DG as your "HOMEWORK":**
- **assignments (***journals, activities, exercises***) will be posted here**
- **simply use the "DISCUSSIONS" link in the course menu**

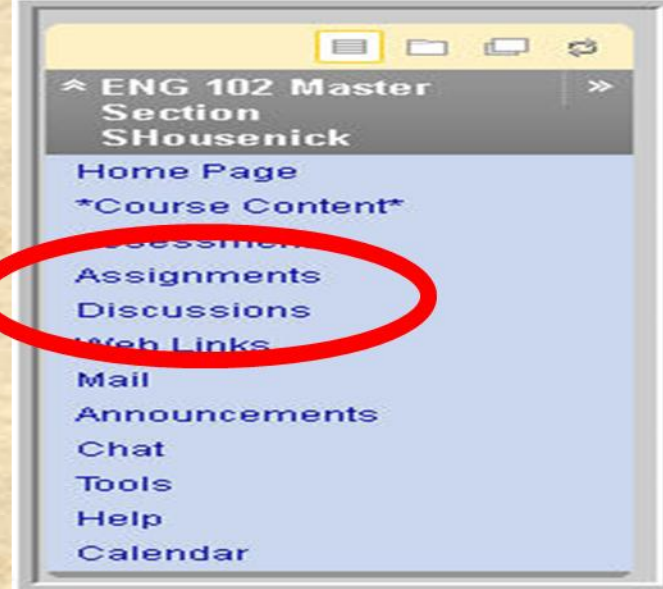

### **DISCUSSION GROUPS**

#### • **This is a screenshot of the DG page:**

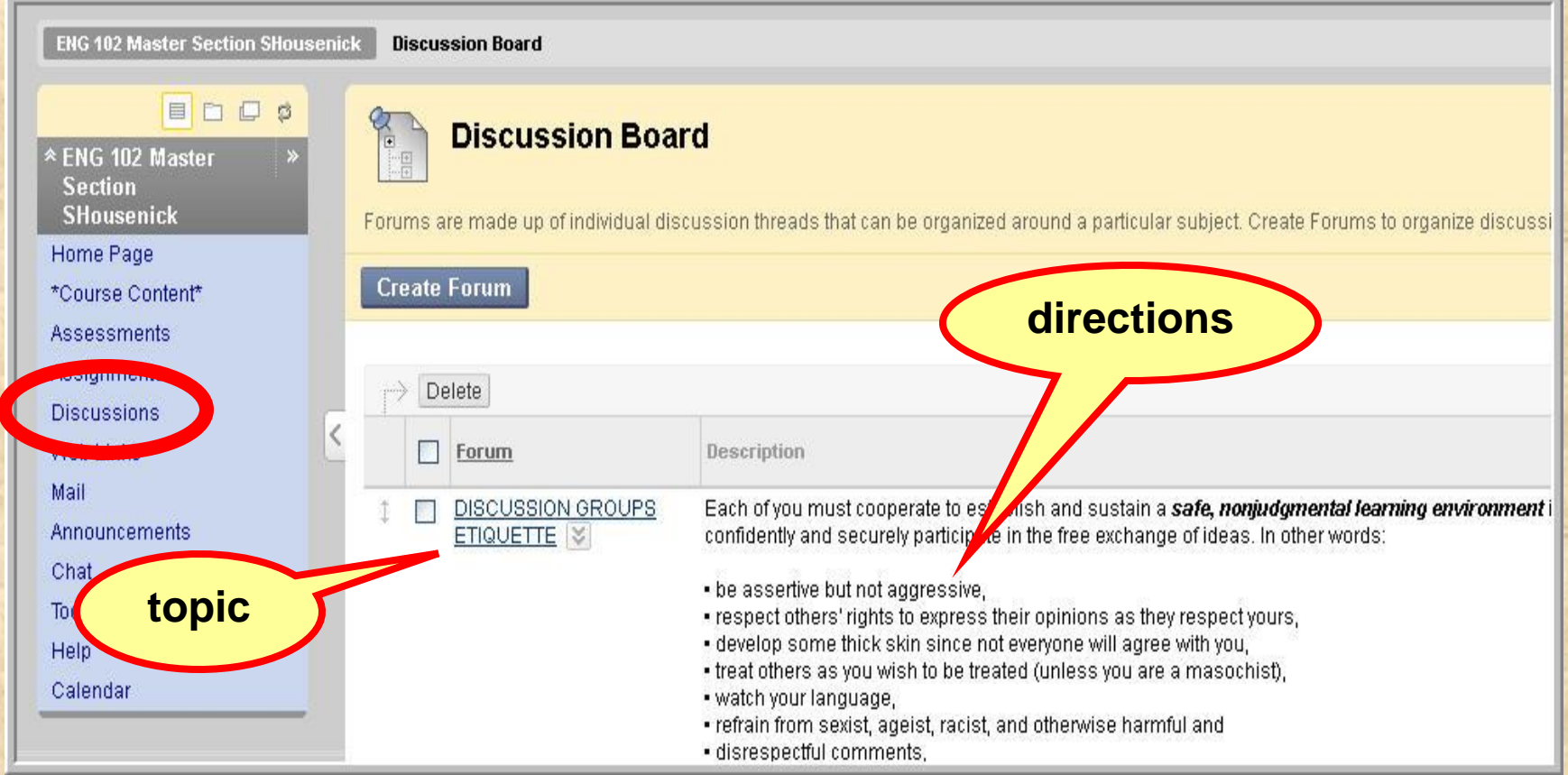

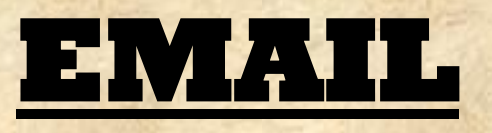

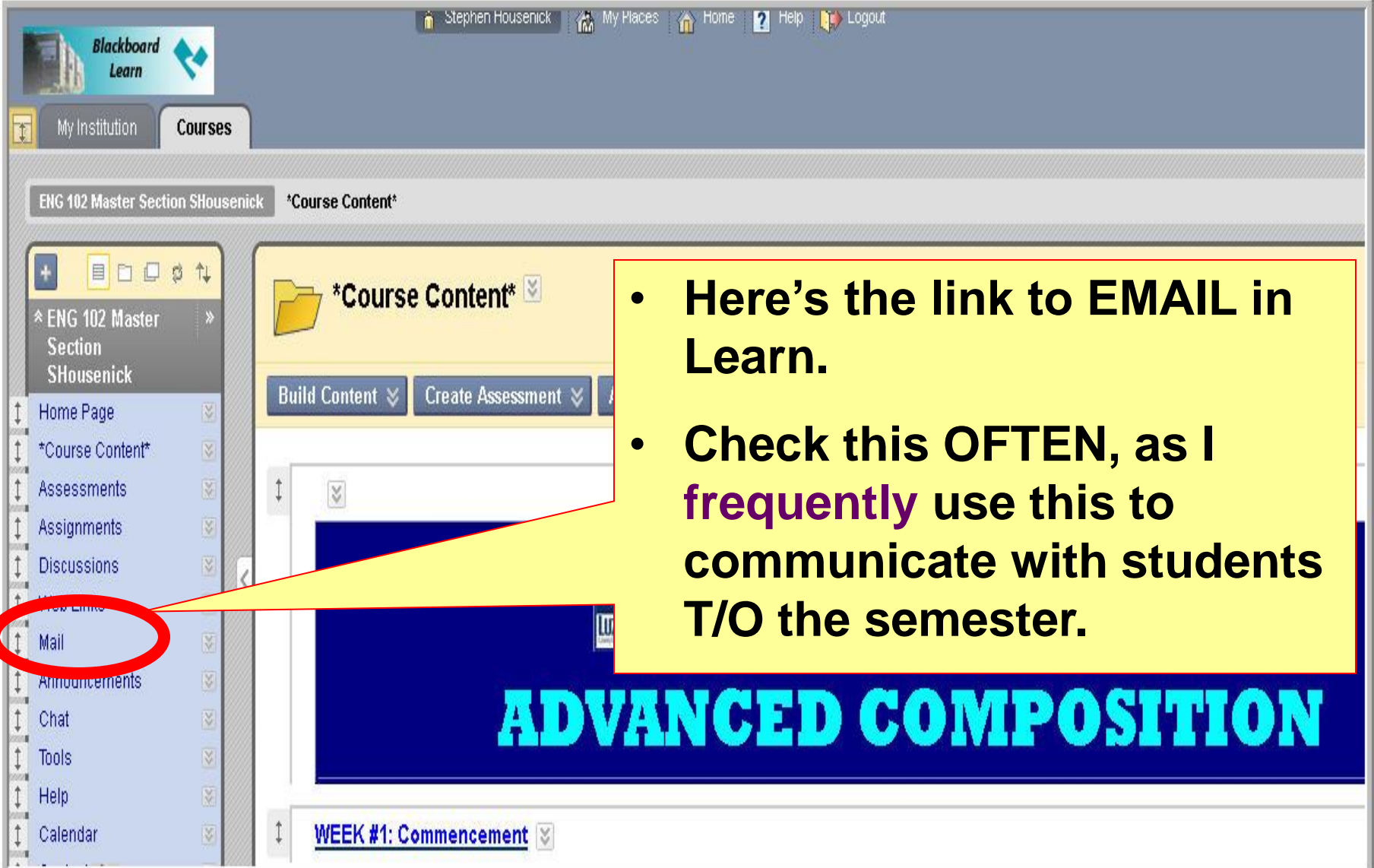

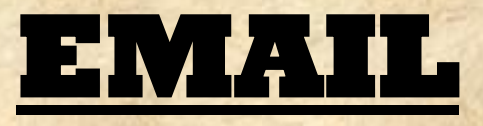

#### • **The Learn email works just as most email sites. Compose a Compose a**

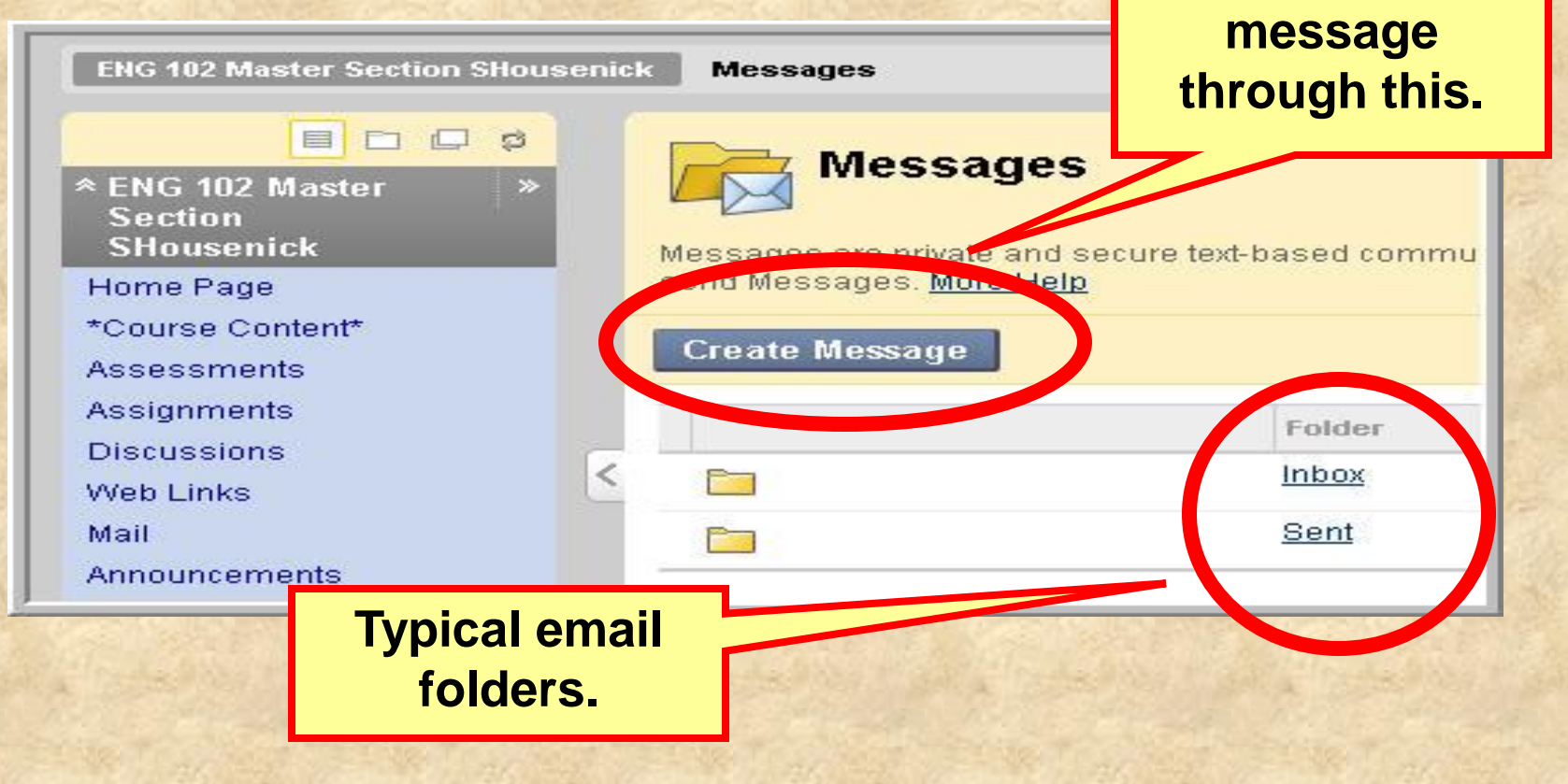

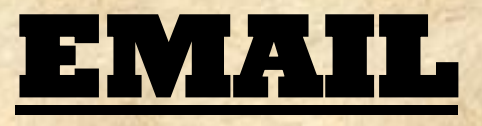

• **If (and only if) a problem occurs with the Learn site, you can email me through my LCCC account at [shousenick@luzerne.edu](mailto:shousenick@luzerne.edu).**

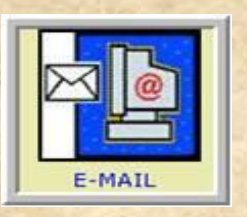

• **PLEASE, identify your course & section when you write, so I'll know what you're talking about – I have several sections, in Learn & not.**

#### **\*THE END OF THE\***

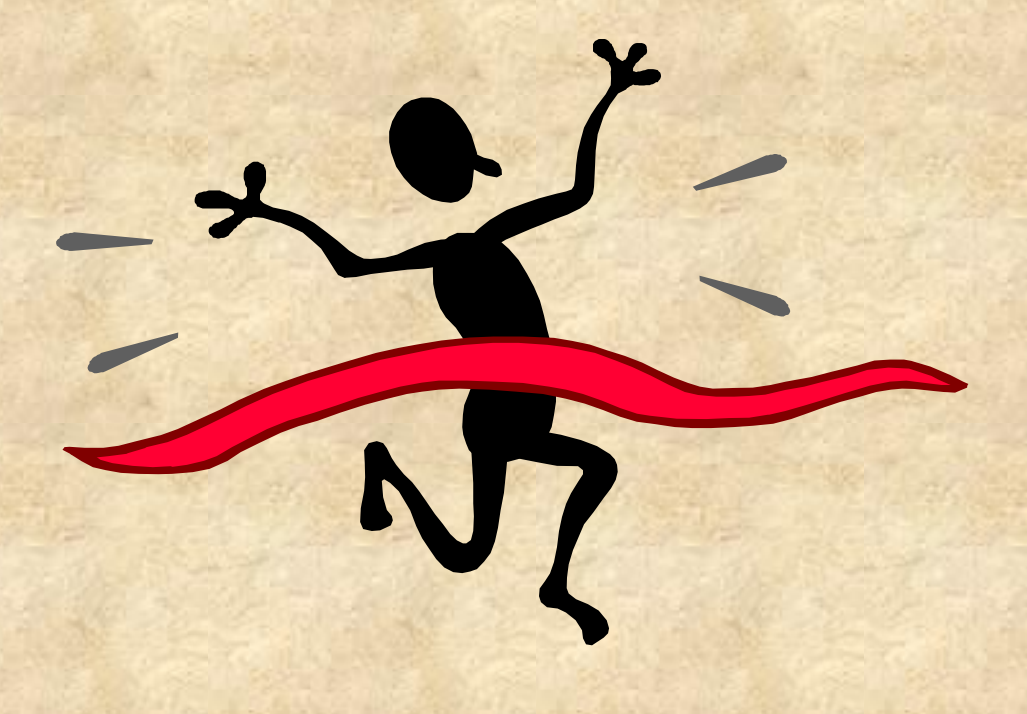

## **LEARN**

## **ORIENTATION**

#### **\*PLEASE CONTINUE\* by viewing the**

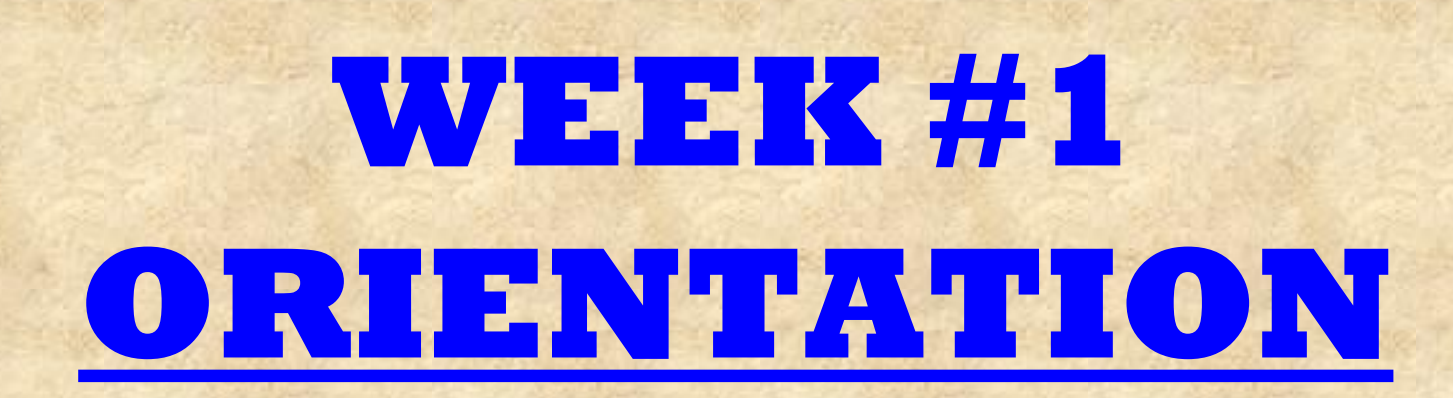